# AN12902 QN9090/QN9030 Power Consumption Analysis

Rev. 3 — 24 June 2022 **Application Note** 

# 1 Introduction

This document provides information about the power consumption of QN9090 wireless MCU, how the hardware is designed and optimized for low-power operation, and how the software is configured to achieve the best low-power profile. In this document, only QN9090 is mentioned but the measurements apply to the complete family of products including QN9030, QN9090(T), and QN9030(T). This document provides an overview and guidance on how to achieve the best low-power profile while still keeping the high performance of the system. The setup and the procedures to measure the current consumption of the QN9090 chip are also described in this document.

The power consumption of wireless devices is a critical requirement for the fast-coming Internet of Things (IoT) world. As a result, the hardware has been gradually improved and optimized from the power consumption perspective and new communication standards have been developed. Bluetooth Smart

#### **Contents**

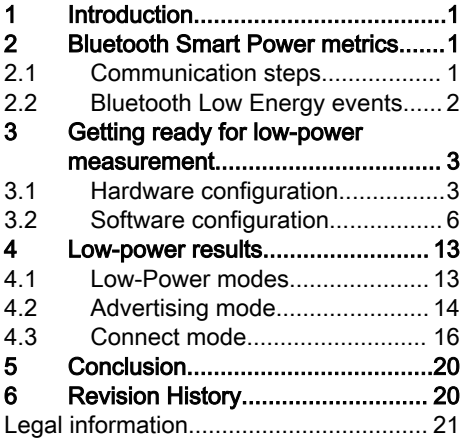

also known as Bluetooth<sup>®</sup> Low Energy (Bluetooth LE) is part of these new standards that have been developed for long-term battery operation, typically years.

QN9090 is a radio wireless MCU that supports Bluetooth LE v5.0 protocol.

The prerequisites for understanding this document are that the reader has good knowledge about Bluetooth Smart protocol, as well as basic knowledge about ARM MCU architecture, and radio communication basics.

# 2 Bluetooth Smart Power metrics

# 2.1 Communication steps

During Bluetooth Low Energy communication steps, both MCU and radio are in a different state at a different moment. They are either in active, sleep, or deep sleep mode. The time spent in sleep/deep sleep is the longest compared to all other operation modes as explained in the below figure.

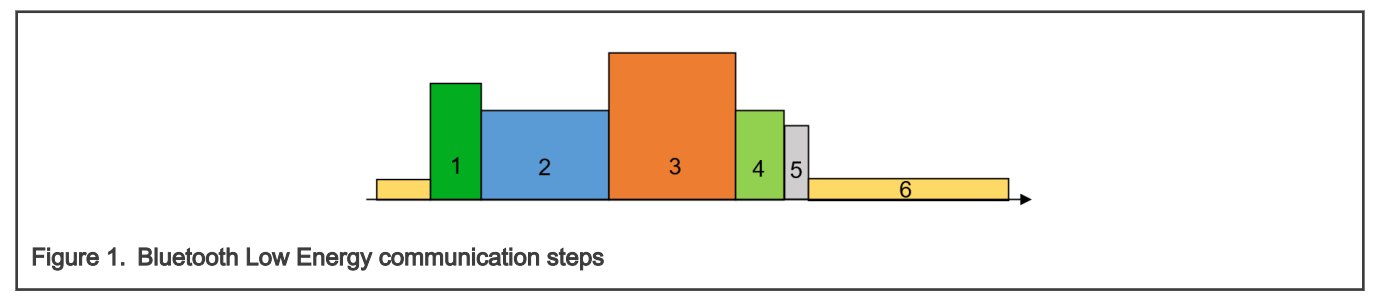

- 1. The MCU is woken up and performs system initialization and pre-processing
- 2. The radio transceiver is woken up and ready to operate. The MCU may enter the STOP mode of the MCU if the software allows it.
- 3. The radio transceiver is performing one or more RX/TX sequences

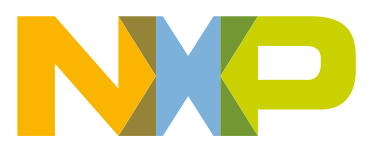

- <span id="page-1-0"></span>4. The MCU is processing the received or transmitted packets
- 5. The radio transceiver is put back in sleep mode
- 6. The MCU enters low-power (sleep/deep sleep mode)

# 2.2 Bluetooth Low Energy events

Two events are considered during Bluetooth Low Energy (Bluetooth LE) communication. They are described in the following sections and their power consumption is described in [Advertising mode](#page-13-0) and [Connect mode.](#page-15-0)

## 2.2.1 Advertising mode

All communications between two devices start from advertising events.

Devices can advertise for various reasons:

- –To broadcast promiscuously
- –To transmit signed data to a previously bonded device.
- –To advertise their presence to a device wanting to connect.

–To reconnect asynchronously due to a local event.

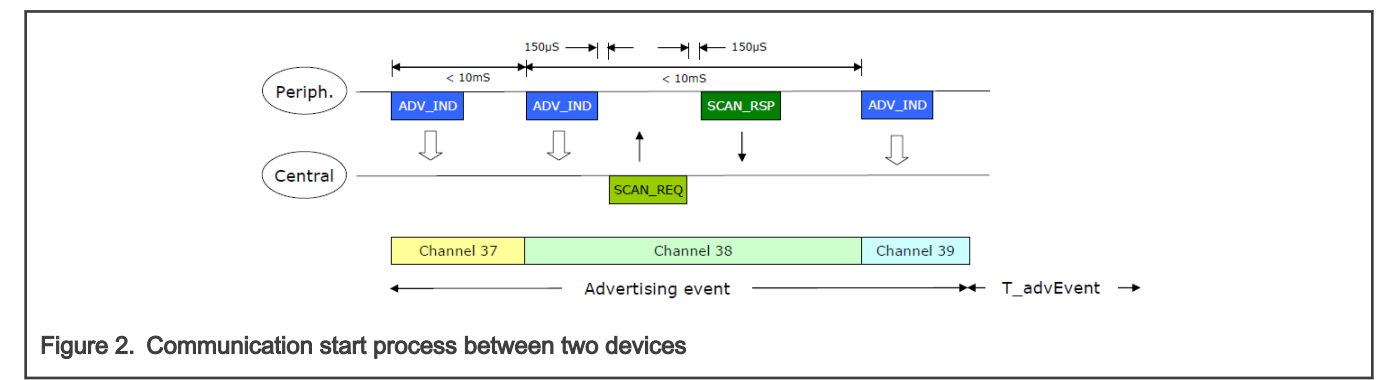

## 2.2.2 Connect mode

Once a connection is established:

- Master informs slave of hopping sequence and when to wake
- All subsequent transactions are performed in the 37 data channels (from channel 0 to channel 36)
- Transactions can be encrypted
- Both devices can go into deep sleep between transactions

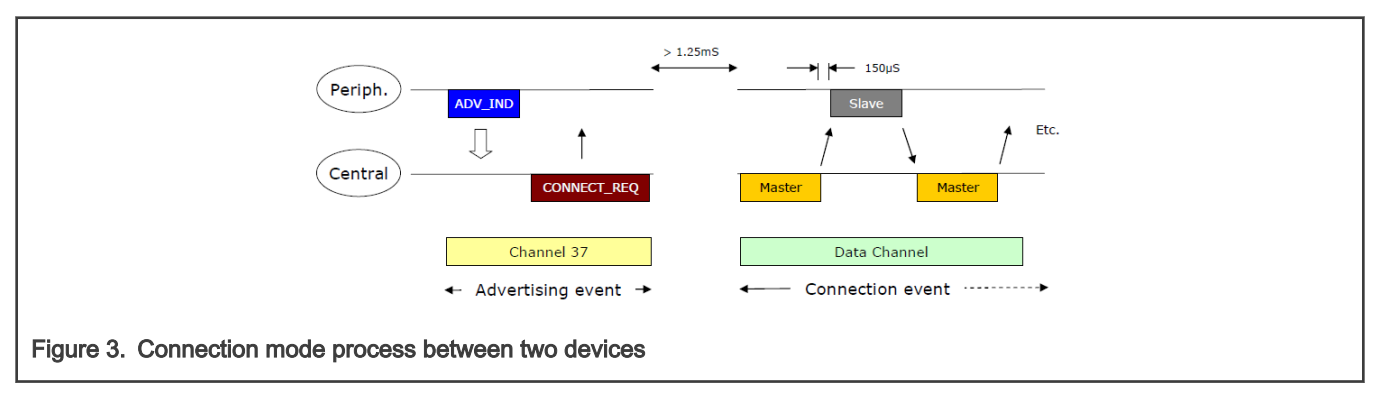

• It occurs even when one (or both) sides have no data to send:

- <span id="page-2-0"></span>— Occurs periodically
- Slave devices can use slave latency, that is number of times it can ignore connection events from the master when there is no data to transmit

# 3 Getting ready for low-power measurement

Specific applications software and hardware are used for the current measurements. The below sections describe how to set the hardware and the software to set the device in different modes to perform the low-power measurement. All the low-power measurements are done on the slave device. However, a master device will also be needed to perform measurements in connected mode.

# 3.1 Hardware configuration

The power consumption is measured on an optimized DK6 board for low-power tests with the QN9090 module fitted as slave. The master device is a DK6 board with a QN9090 module fitted. This board is available in the [QN9090DK](https://www.nxp.com/products/wireless/bluetooth-low-energy/qn9090dk-development-platform-for-qn9090-30t-wireless-mcus:QN9090-DK006) Development Kit. The QN9090 module is plugged into the DK6 board (JM1/JM2) because of the mezzanine interface.

The slave device is a DK6 board that has been modified for low-power measurement as presented in the [IoT-ZTB-DK006](https://www.nxp.com/webapp/Download?colCode=UM11393&location=null) [Development Kit user guide UM11393](https://www.nxp.com/webapp/Download?colCode=UM11393&location=null). More details on the connection are described in the next chapter.

The test set-up block diagram is shown in the following figure.

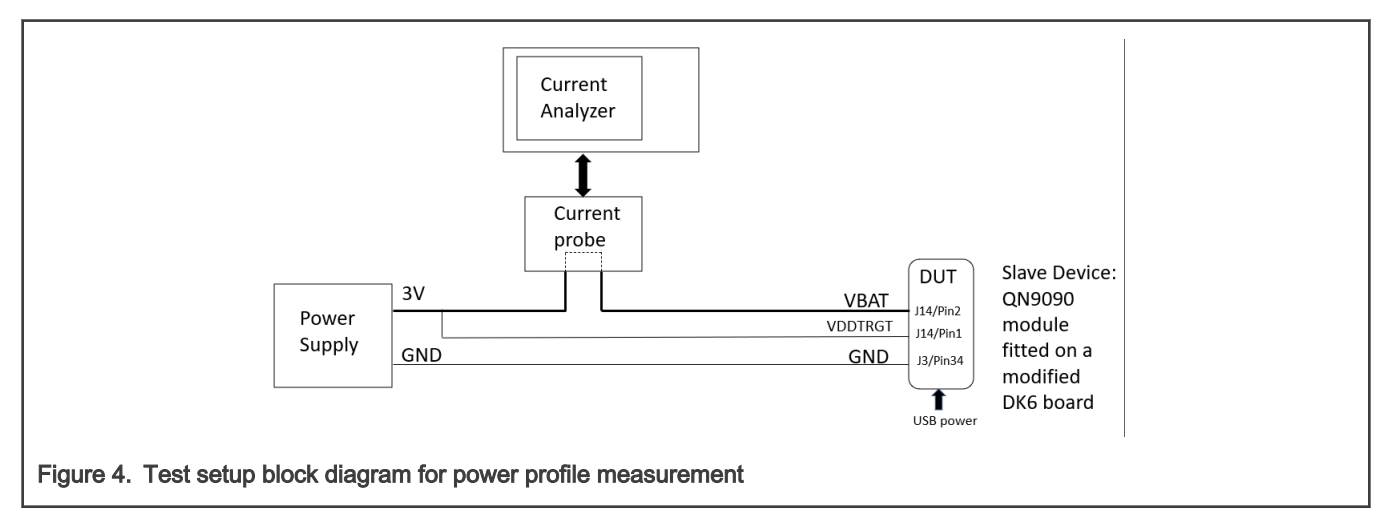

The board configuration is as follows:

The current probe of the current analyzer (Keysight CX3322A for instance), in series with an external power supply, is connected to J14 on pin 2.

From a supply standpoint VBAT = VDDTRGT.

A picture of the test connections is shown here:

Getting ready for low-power measurement

<span id="page-3-0"></span>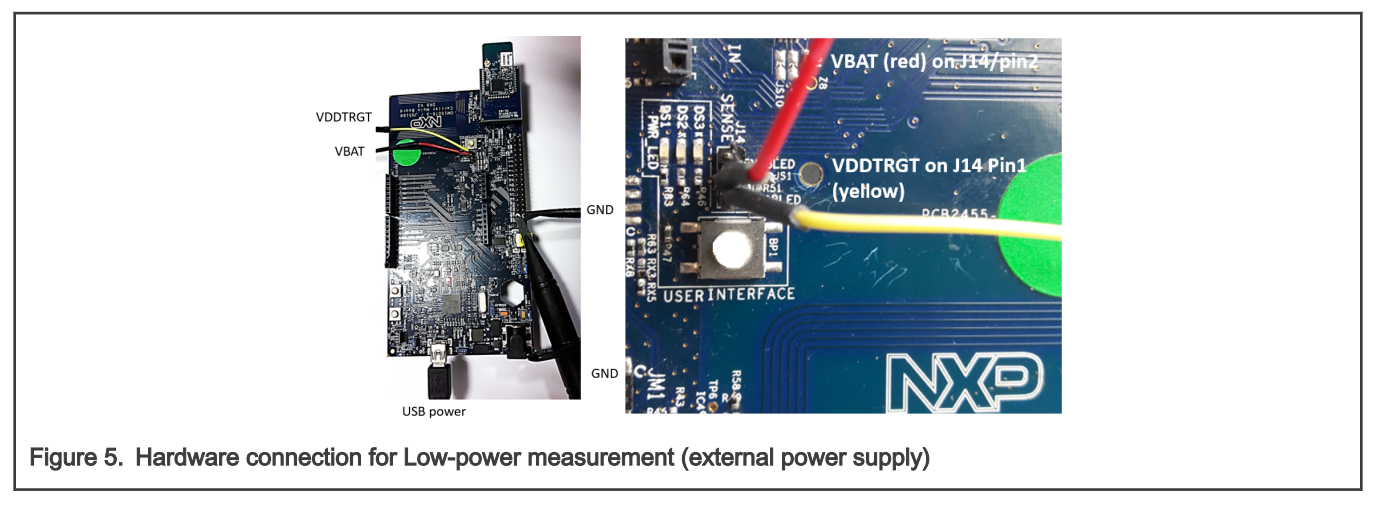

NOTE

Especially for the deep power-down currents, a power supply capable of measuring low currents such as Keysight B2902A Source/Measure Unit is preferred to the current waveform analyzer. The test set-up block diagram is shown in the following figure.

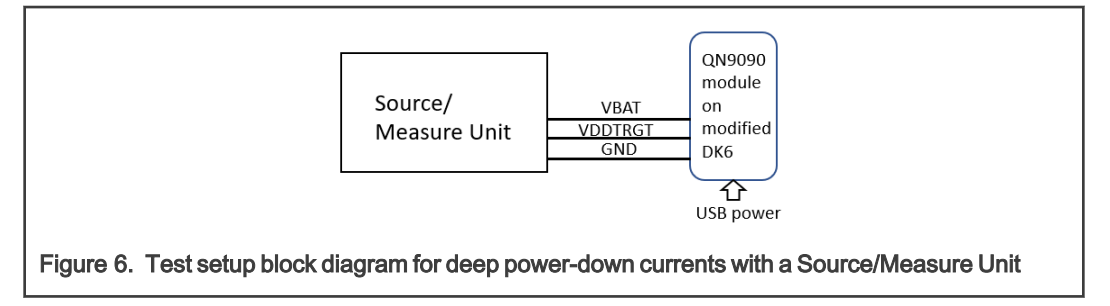

# 3.1.1 QN9090 DC-DC converter modes

On both the devices, only the Buck mode is enabled.

More details can be found in the DC-DC guidelines application note [AN12893](https://www.nxp.com/products/wireless/bluetooth-low-energy/qn9090-30-bluetooth-low-energy-mcu-with-armcortex-m4-cpu-energy-efficiency-analog-and-digital-peripherals-and-nfc-tag-option:QN9090-30#documentation).

# 3.1.2 QN9090 Low-Power modes

Power-Down currents from the data sheet are described below:

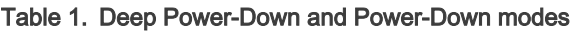

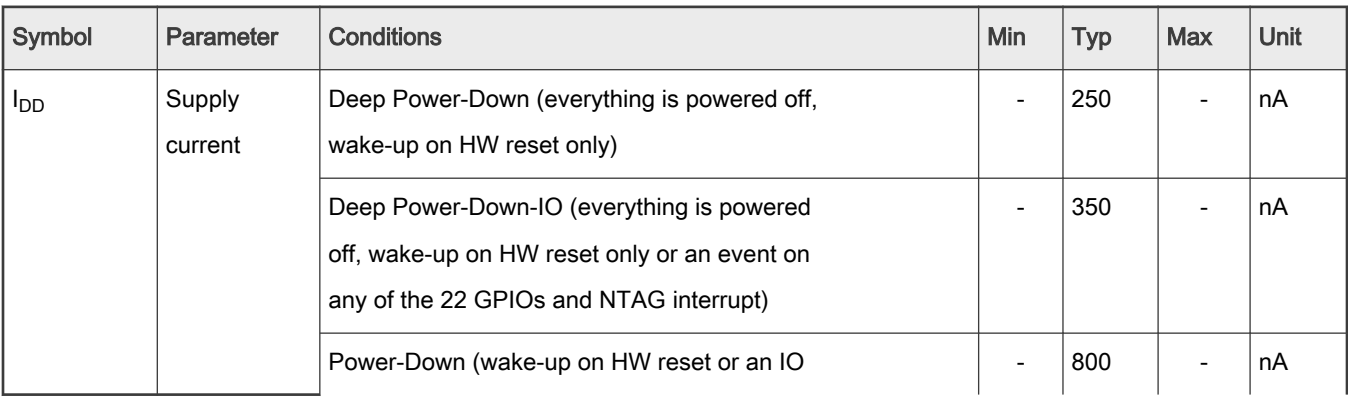

Table continues on the next page...

<span id="page-4-0"></span>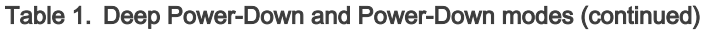

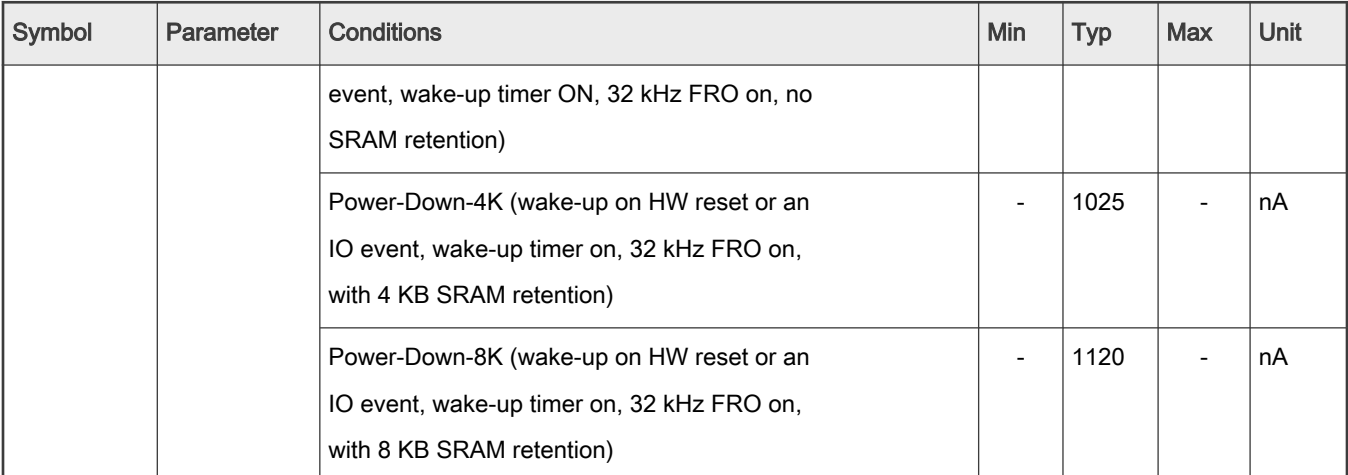

#### NOTE

Each additional 4 KB consumes around 105 nA.

On the slave device, the modes are selected when the User interface button (BP1) is pushed.

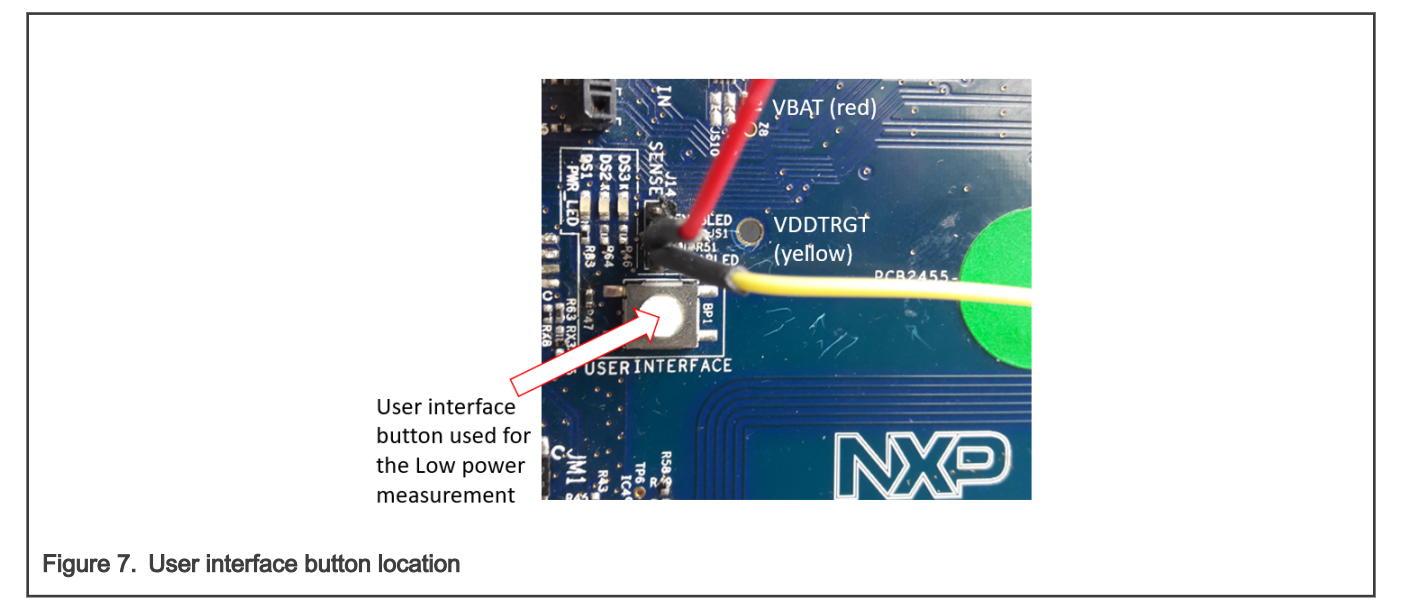

The user can evaluate low-power currents in the configurations described below by pressing the user interface button to navigate from one state to the next.

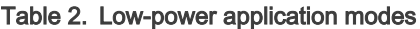

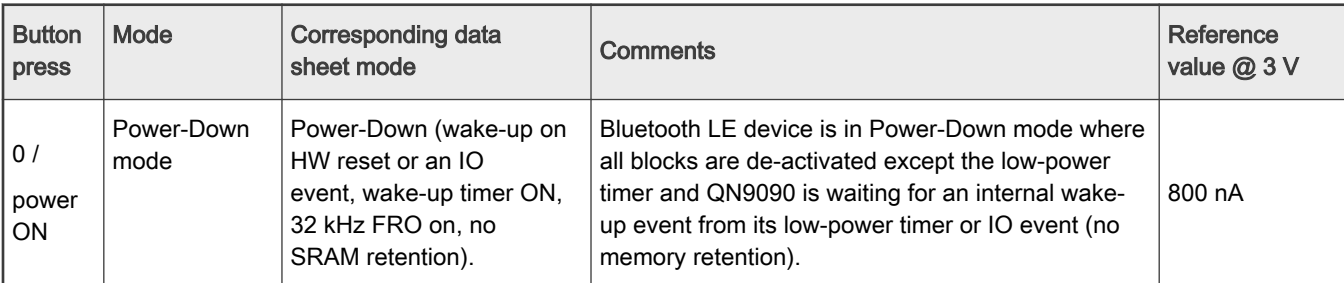

Table continues on the next page...

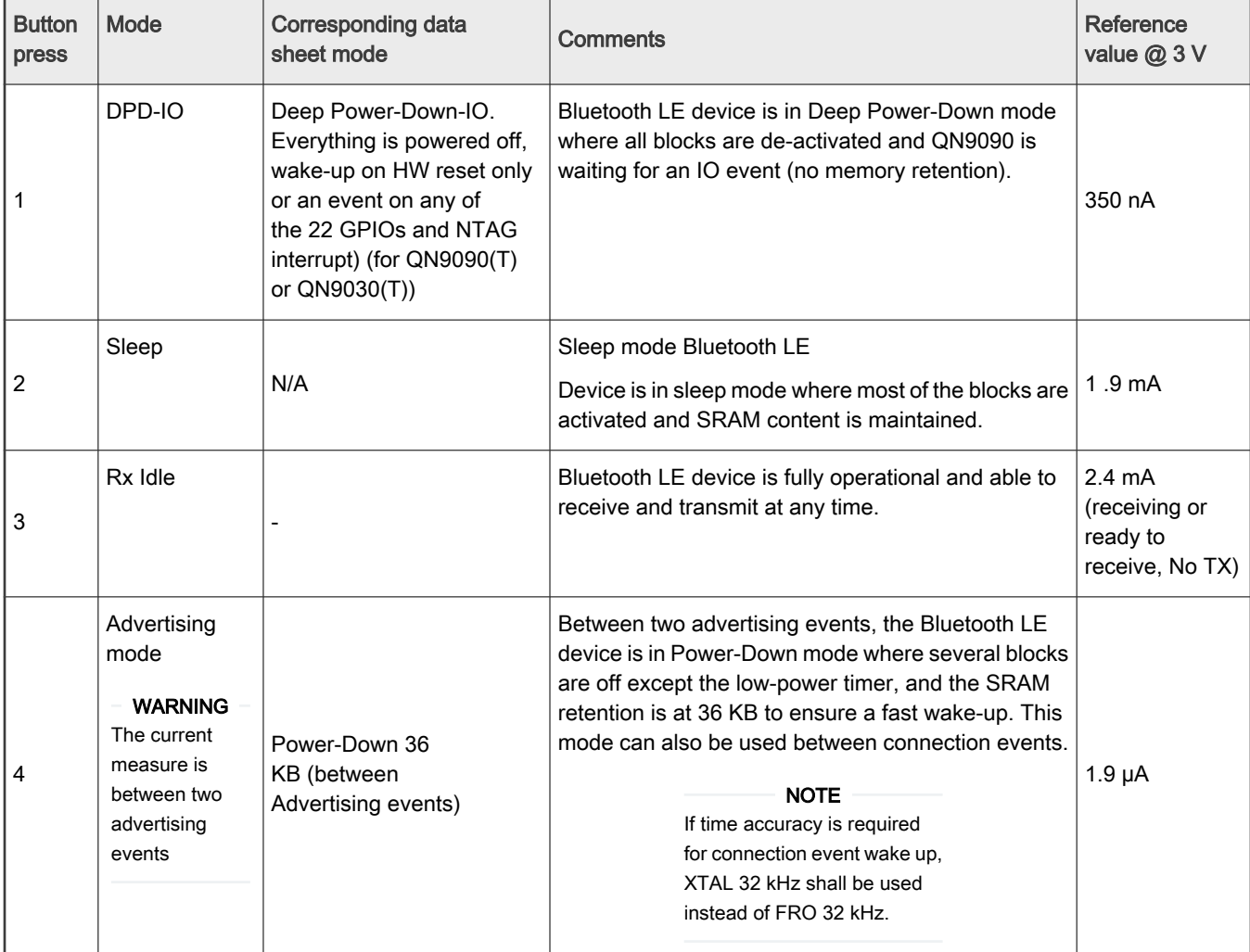

#### <span id="page-5-0"></span>Table 2. Low-power application modes (continued)

# 3.2 Software configuration

## 3.2.1 Bluetooth Smart application configuration

The software is configured for two devices namely: Master and Slave. The slave is configured to advertise and then connect to the master. The master is configured to scan and connect to the slave device. As mentioned before, all the low-power measurements are done on the slave device. However, a master device will also be needed to achieve the measurements in connected mode. This can be achieved in two ways:

- By using a second DK6 board mounted with its corresponding QN9090 modules (available in [QN9090DK\)](https://www.nxp.com/products/wireless/bluetooth-low-energy/qn9090dk-development-platform-for-qn9090-30t-wireless-mcus:QN9090-DK006) connected to a computer.
- Or by using NXP IoT Toolbox mobile phone application.

Different configurations for the Master side will be detailed in [chapter 3.2.2.2](#page-6-0)

# 3.2.2 Preparing the Slave software

The software can be uploaded from the SDK. The slave application is named  $\alpha_{N9090dK6-power$  profiling bm. To upload the bin files to the master and slave devices, use a flash programmer. For the detailed instructions, see application note JN-SW-4407 <span id="page-6-0"></span>in the Tools folder of the SDK. To perform the power measurements, flash QN9090dk6\_power\_profiling\_bm.bin must be on the slave device.

#### 3.2.2.1 Software modification required to the power profiling project

To achieve the power setting, the following changes are required to the power profiling project within the SDK. An explanation of how to import the application is detailed in "Getting Started with MCUXpresso SDK for QN9090.pdf" delivered with the QN9090 SDK. Once the application is imported, the following files and changes are required prior to compiling and testing.

#### 3.2.2.2 App\_preinclude.h

Because the app only requires one button to switch from one power state to another, the following lines inside app\_preinclude.h of the power profile project must be changed as follows:

```
/* Defines the number of available keys for the keyboard module: counting buttons and TSI keys */
#define gKBD_KeysCount_c 1
```
The LEDs that are detailed in this document show the mode that the device is in. The LEDs must be disabled to achieve the low-power values detailed in this document. Therefore, the following line of code must be changed as below:

```
/* Specifies the number of physical LEDs on the target board */
#define gLEDsOnTargetBoardCnt_c 0
```
The UART debug must be disabled and it is done by adding the following line of code:

```
/* disable debug */
#define SDK_DEBUGCONSOLE DEBUGCONSOLE_DISABLE
```
To prevent any compilation issue, you must remove the definition of SDK\_DEBUGCONSOLE in the project settings by removing the below preprocessor symbol:

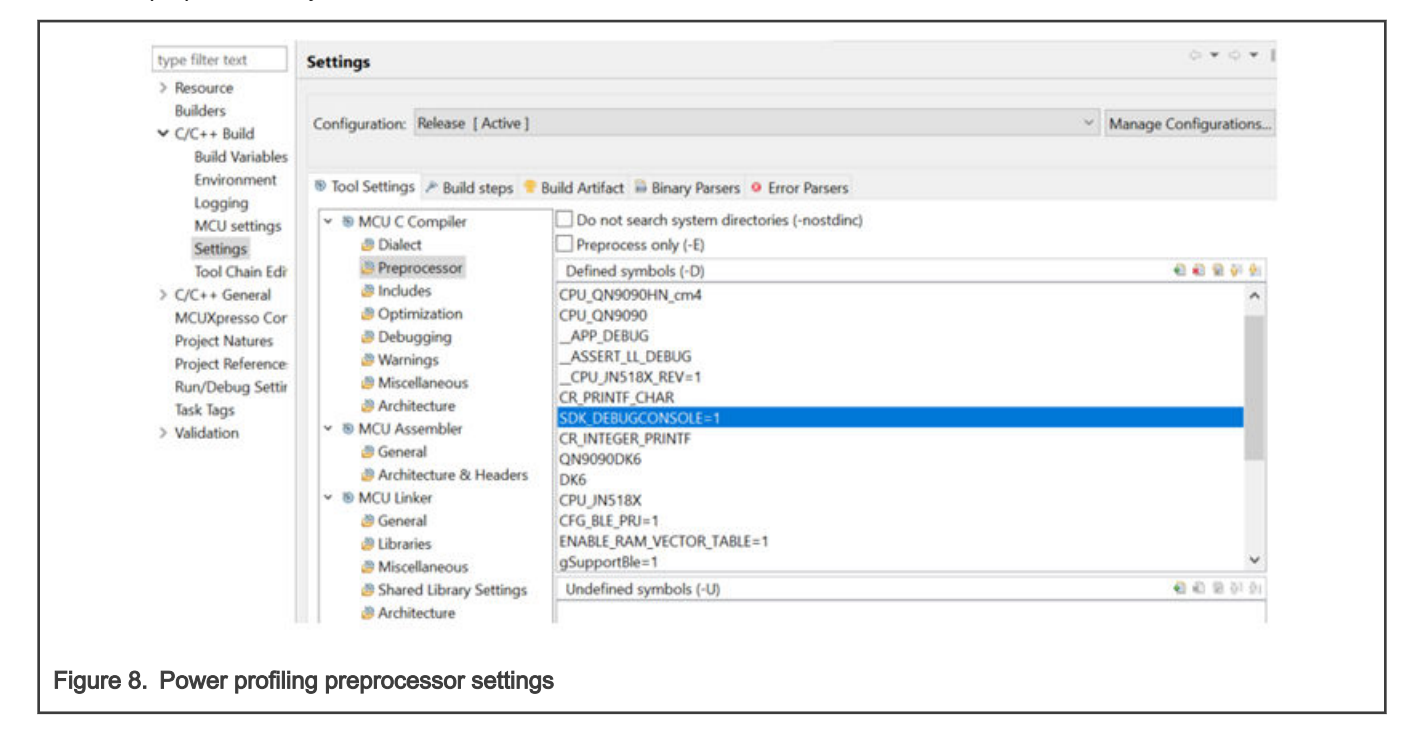

#### 3.2.2.3 powerprofile.h

Average power consumption varies with the value of interval in both advertising and connection events. The less the interval is, the higher the power consumption is. Interval tuning for a specific application is crucial to leverage between power consumption and transaction time. Advertising interval can be adjusted by modifying the macro definition in the project file.

The advertising interval modification can be accomplished by changing values of macro definitions in file power profiling.h of the power profiling project. The default values are:

```
#define gReducedPowerMinAdvInterval_c 1600 /* 1 s */
#define gReducedPowerMaxAdvInterval_c 4000 /* 2.5 s */
```
By default, during the advertising interval, two macros do not share values, so that the Bluetooth LE controller can select a proper one. To have a known and fixed interval, these two macros take the same value in the unit of 0.625 ms. In the case of a specified 500 ms interval, a value 800 = (500 ms / 0.625 ms) is set for the two macros. Therefore, the values must be changed to:

```
#define gReducedPowerMinAdvInterval_c 1600 /* 1 s */
#define gReducedPowerMaxAdvInterval_c 1600 /* 1 s */
```
#### 3.2.2.4 powerprofile.c

In the file  $powerprofit_i.e.$  of the power profile project, the following 2 lines of code must be added to confirm that the radio setting is set to 0 dBm, as defined in board.h. The lines of code must be added after the function call to Bas\_Start (&basServiceConfig).

```
/* Set power level - default in board.h but can be overwritten in app preinclude.h */
Gap SetTxPowerLevel(gAdvertisingPowerLeveldBm c, gTxPowerAdvChannel c);
Gap_SetTxPowerLevel(gConnectPowerLeveldBm_c, gTxPowerConnChannel_c);
```
#### 3.2.2.5 Gpio\_pins.h

Changes are only required within this file if the user is not using a DK6 board as the slave. In this example, the slave device is a modified DK6 with a QN9090 module fitted which uses a user interface (GPIO 1) to change functionality. Therefore the following must be changed, to represent a GPIO that is an input/button/switch on their designed board:

**#define** BOARD\_USER\_BUTTON1\_GPIO\_PIN 1U

After all these needed modifications are done, the slave application is ready to be compiled and flash into the QN9090 module. The next needed part is to configure the master device.

#### 3.2.3 Preparing the Master software

As mentioned before, the master can be either a QN9090 module plugged into the DK6 board (JM1/JM2), properly configured, and connected to a laptop or a smartphone with the NXP IoT Toolbox application installed. In this chapter, we explain how to set up and use both configurations.

#### 3.2.3.1 QN9090 module acting as Master

To use as QN9090 module as a master, the easiest solution is to use the QN9090dk6\_ble\_fsci\_black\_box\_bm application. This application can be found in the SDK and must be flashed on the master device. It must be used with the Connectivity Qtool application running on a laptop to control the master device. Connectivity Qtool can be downloaded from [here](https://www.nxp.com/webapp/sps/download/license.jsp?colCode=Connectivity-QTool-Setup).

1. Run Connectivity Qtool on the PC. The following screen should be displayed:

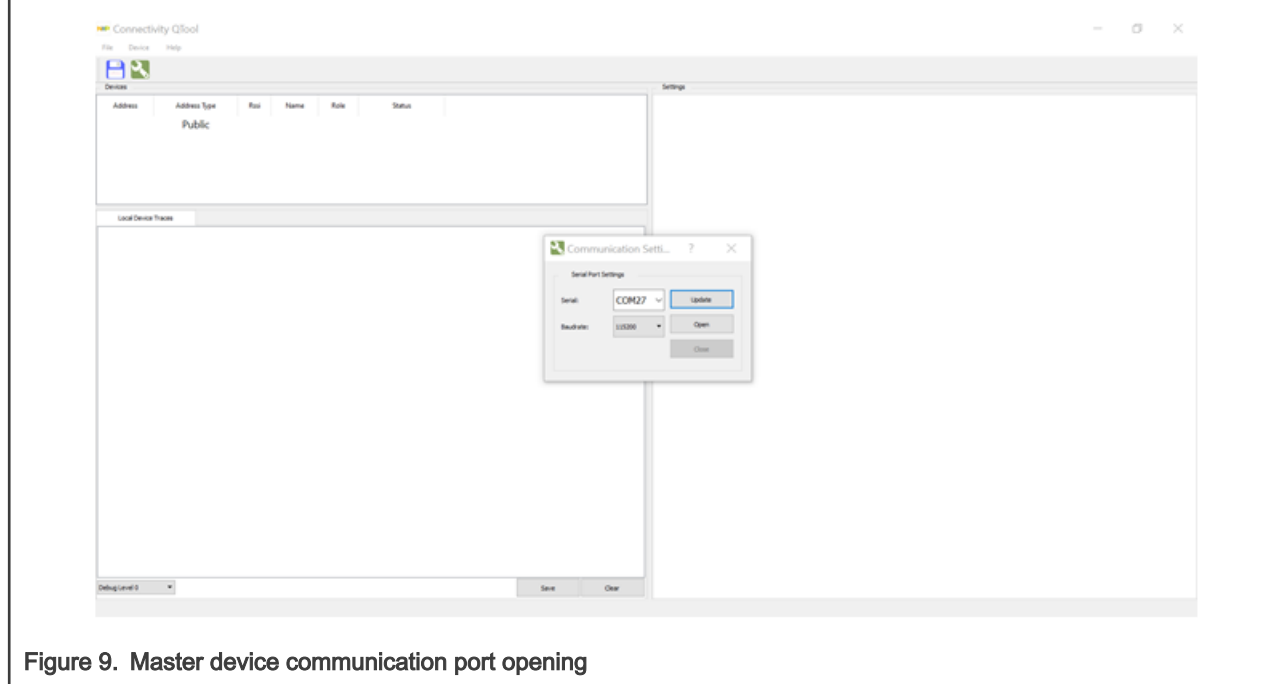

- 2. Select the serial port of the master device and click Open.
- 3. A device address appears in the Devices window.

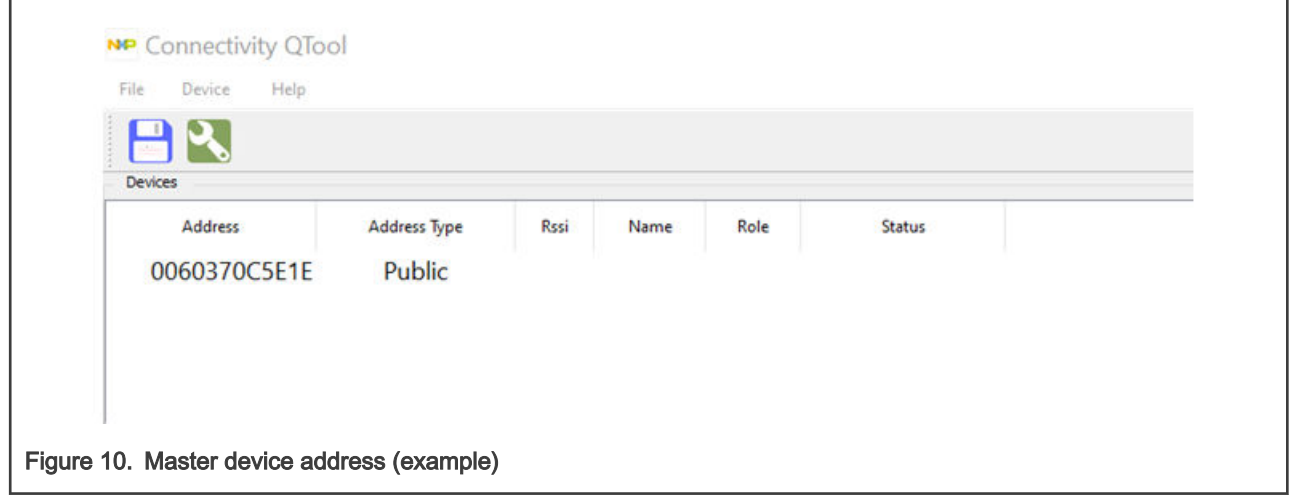

4. To start the scanning of the master device, select the device and click Start Scanning button.

#### Getting ready for low-power measurement

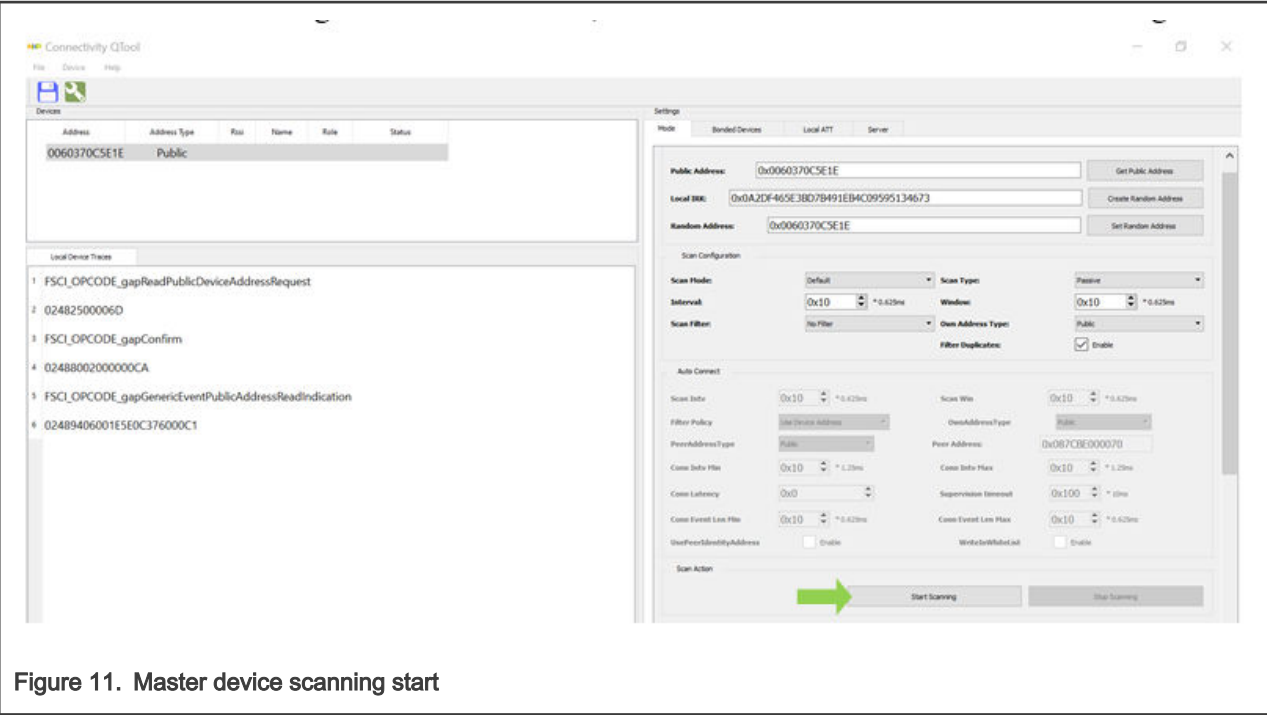

5. If the slave is advertising (if not, press the user interface button on the slave device to start it), it should appear in the Devices menu.

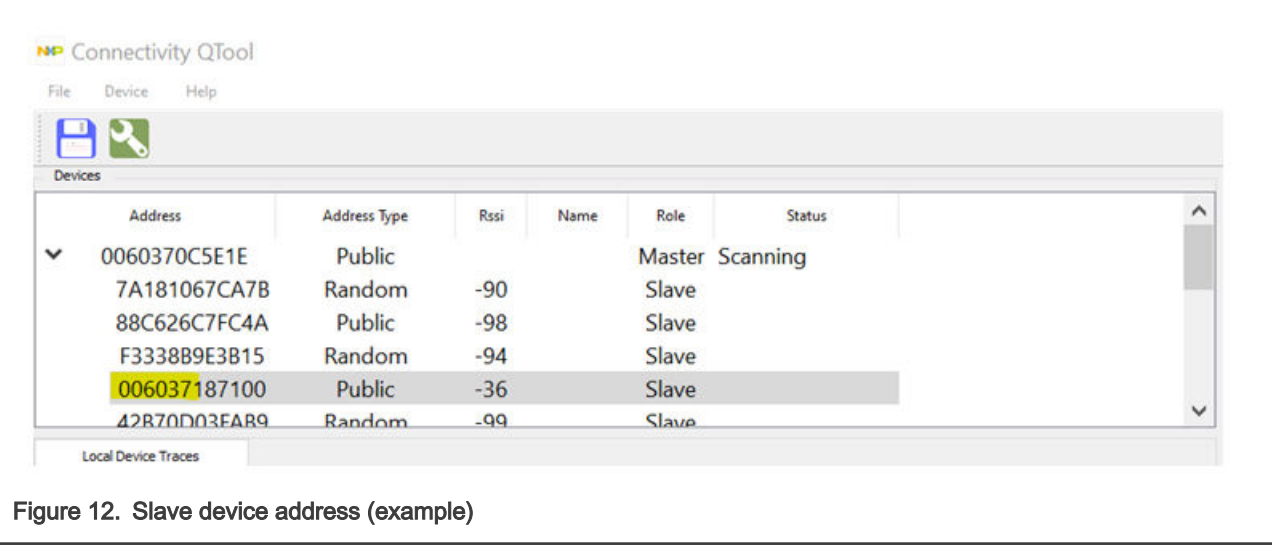

Once the slave is scanned, scanning can be stopped with the Stop Scanning button in Qtool.

6. Select the slave device (left-click it) and set the connection parameter in the right panel. In our test, the connection interval is set to 100 ms (80\*1.25 ms)

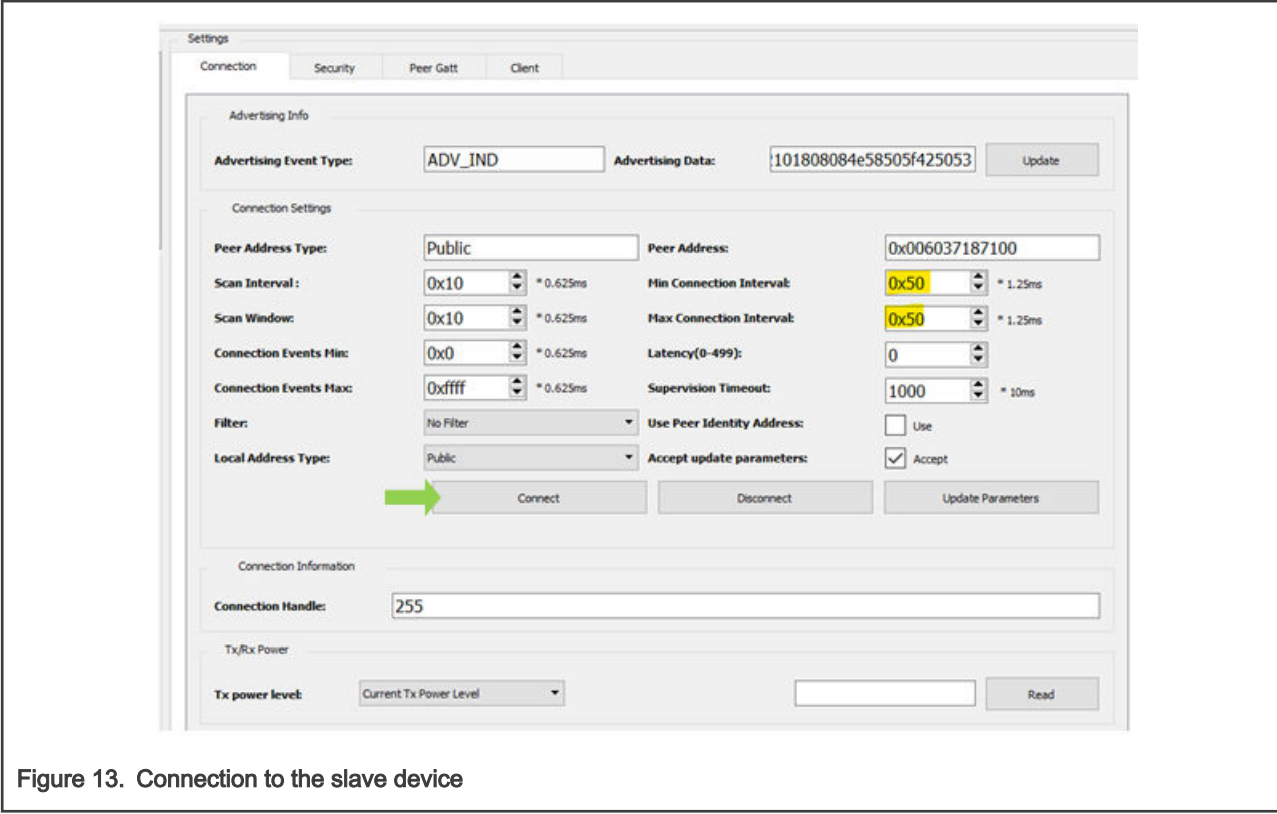

#### 3.2.3.2 Smartphone acting as Master

Test set-up: A smartphone with IoT Toolbox application (available on Google® Play as well as on Apple® App Store) and the QN9090 fitted on modified DK6 with the slave binary on the modified DK6 board as in chapters above.

The procedure is as follows:

- 1. Open the IoT toolbox application on your cell phone.
- 2. Select the Blood Pressure icon.
- 3. The cell phone automatically starts scanning for available slave devices.
- 4. On the slave device, press sequentially 4 times on the user interface button to go into advertising mode.
- 5. The cell phone detects the slave device. The following figure shows the cell phone app prior to connecting to the slave.

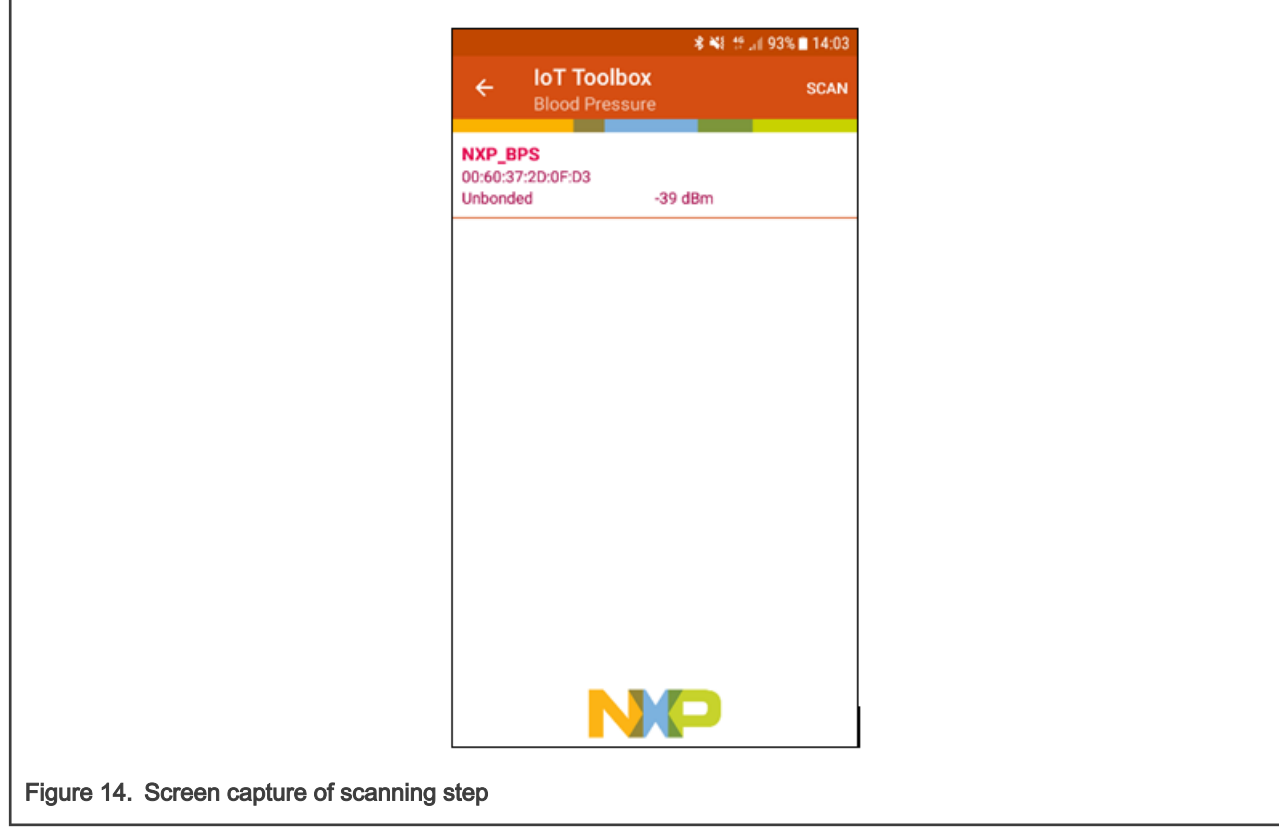

The slave device is detected as 'NXP\_BPS' in this example.

6. Click the NXP BPS device on your mobile application to connect to it.

When connected, the data is received and can be displayed as:

<span id="page-12-0"></span>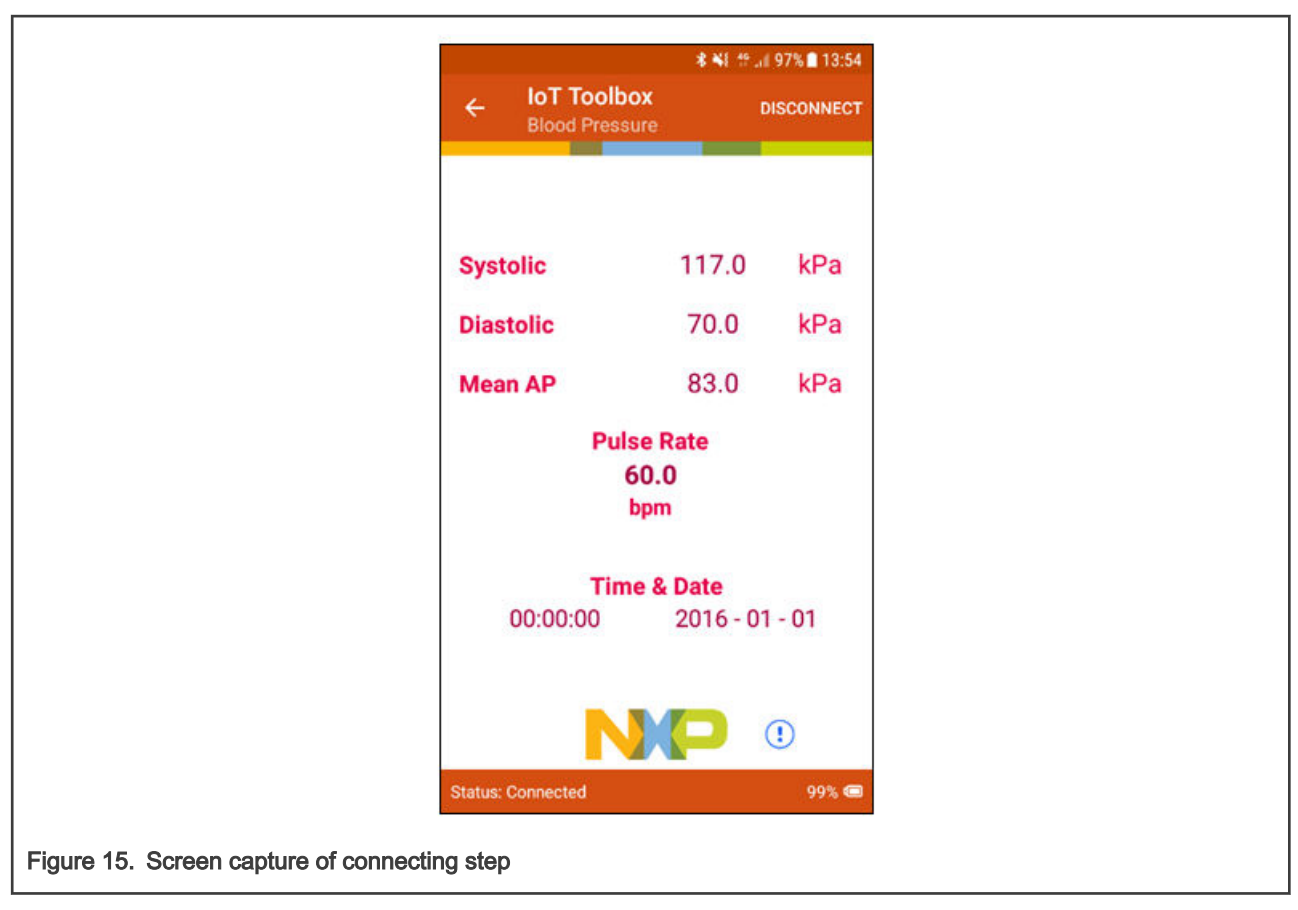

The measurements can be run on the slave device in the same way as with the QN9090 FSCI Black Box application as master.

# 4 Low-power results

## 4.1 Low-Power modes

#### Table 3. Low-Power modes

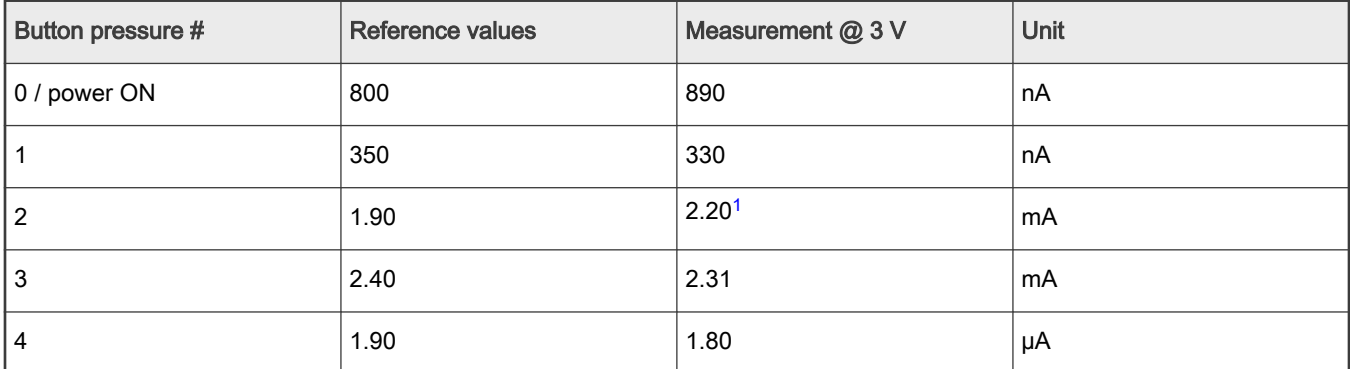

1. The current can be lowered a little without the Pull Up resistance (R47) and be closer to 1.90 mA

# <span id="page-13-0"></span>4.2 Advertising mode

Device configuration:

- TX output power: 0 dBm
- RAM retention: 36 kB
- Payload: 31 B
- Clock: 32 MHz

After pressing 4 times the user interface switch on the slave device, the advertising mode is launched as described in [Table 2](#page-4-0).

A sniffer is used to capture over-the-air communication. The following is an example:

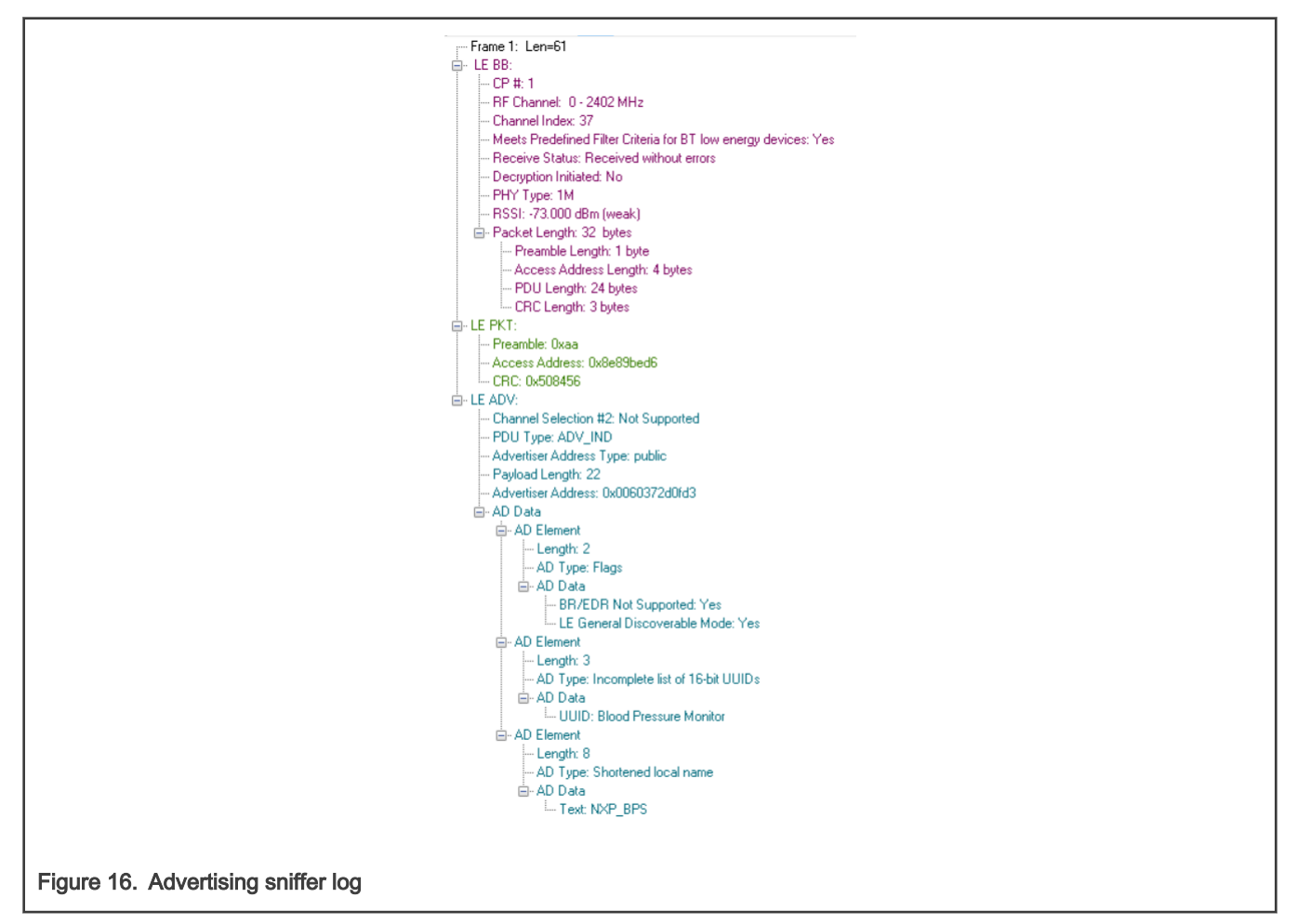

At this point, the current can be measured. The waveform of the advertising event is as follows:

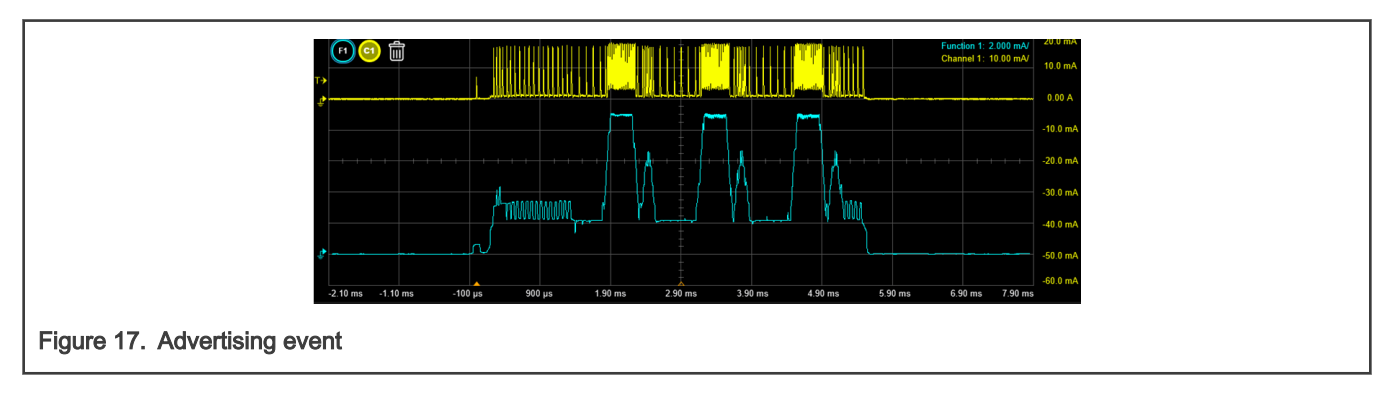

The power profile is analyzed and the energy consumption can be measured at 6.288nAh under 3.0 V. The total event duration is 5.64 ms.

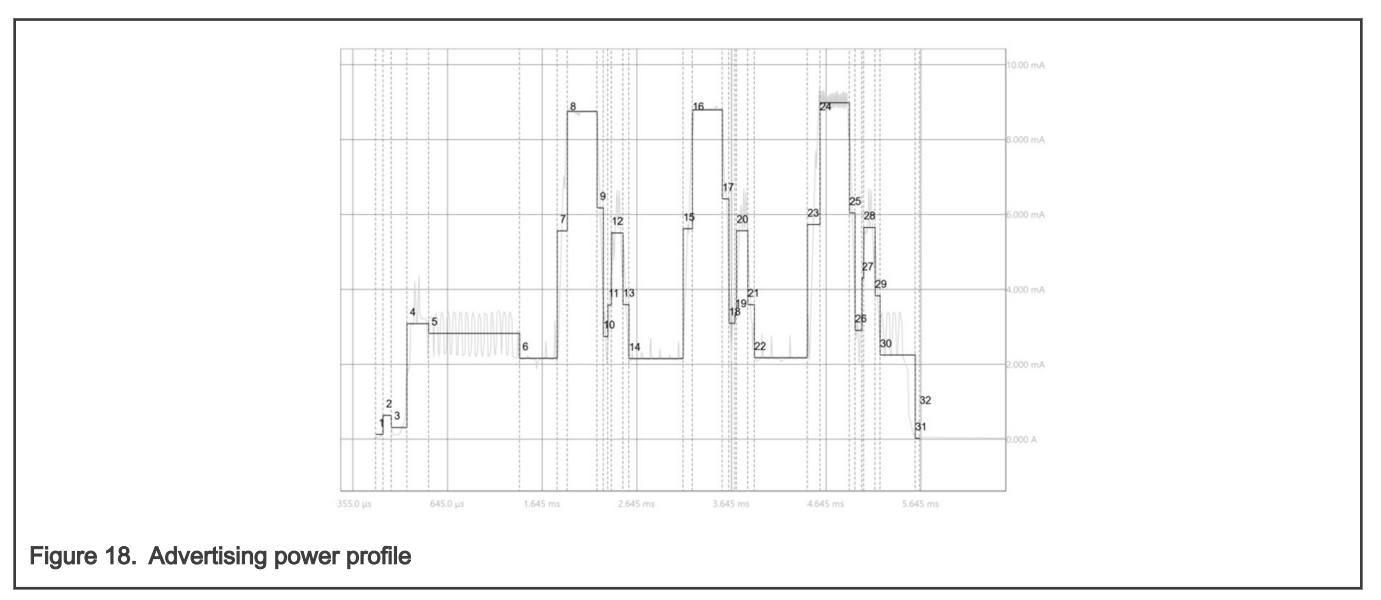

#### Table 4. Advertising break down table

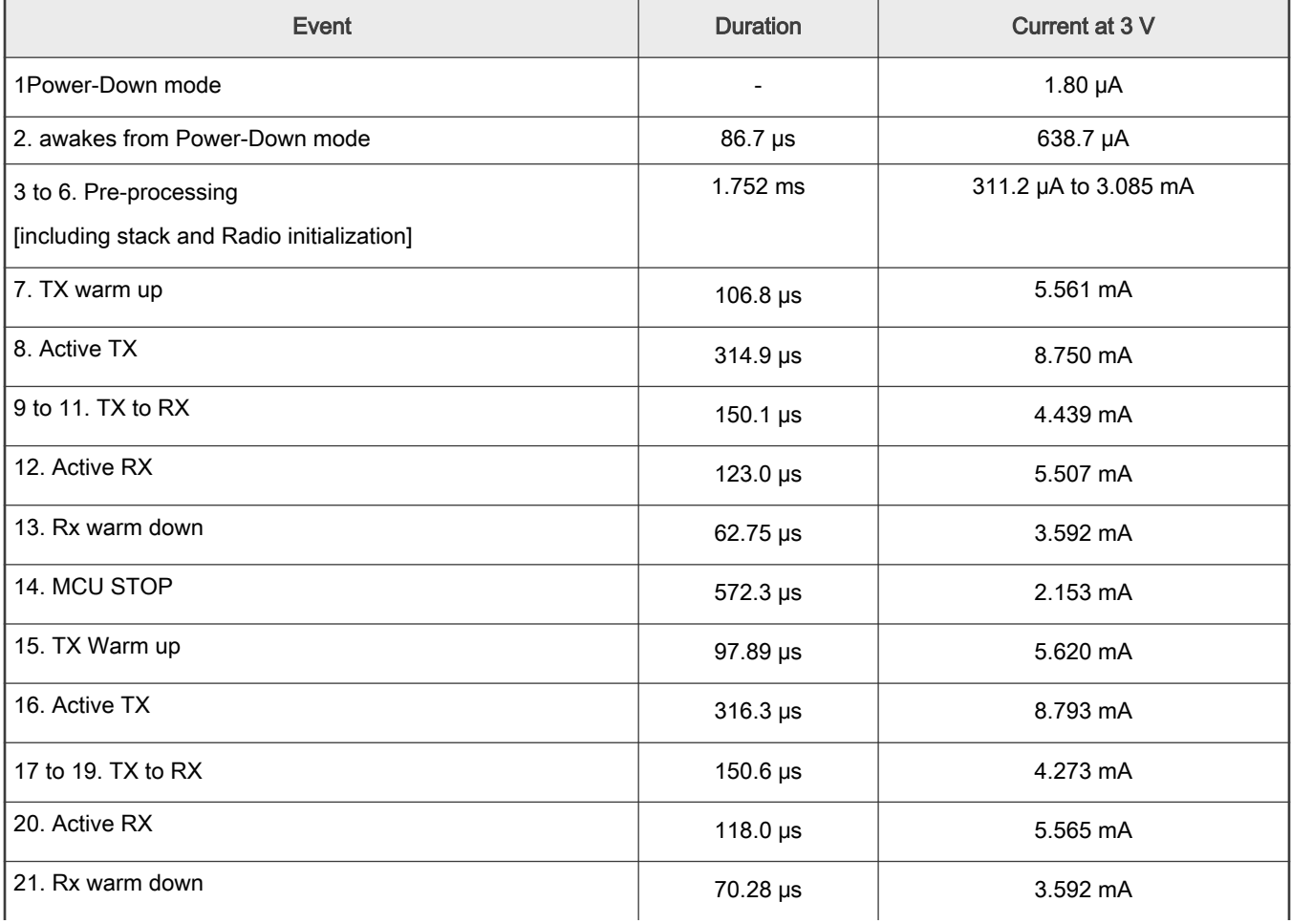

Table continues on the next page...

#### <span id="page-15-0"></span>Table 4. Advertising break down table (continued)

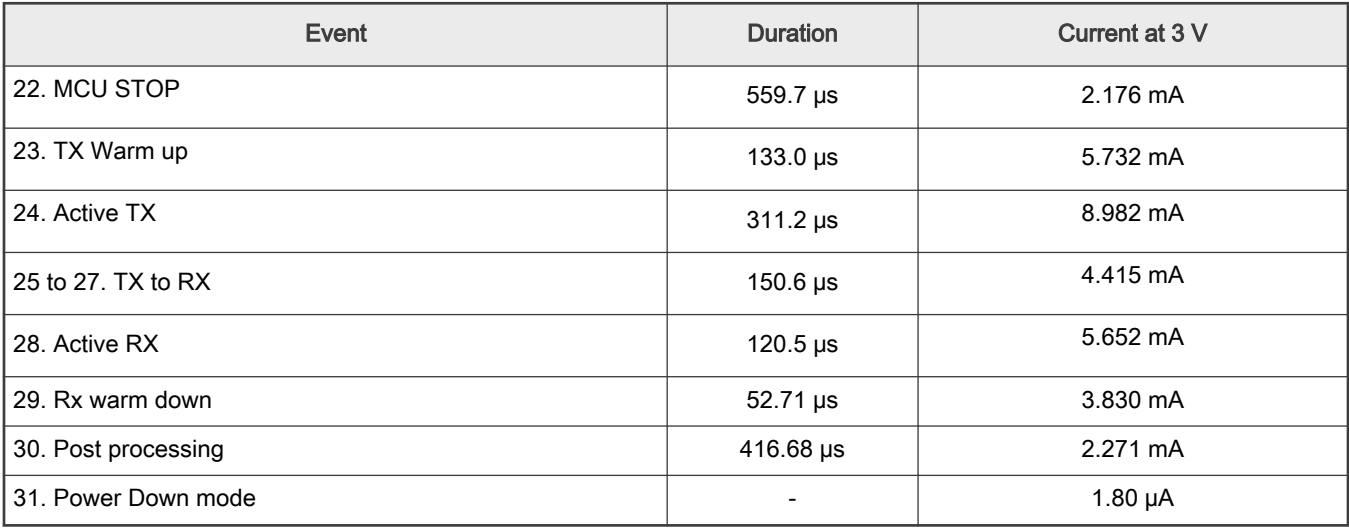

NOTE

With a 48 MHz clock, the total energy is 5.603 nAh under 3.0 V.

# 4.3 Connect mode

Device configuration:

- TX output power: 0 dBm
- RAM retention: 36 kB
- Payload: 0 B
- Clock: 32 MHz

When the advertising is launched on the slave device, the scanning and connection on the master can be started as described in [QN9090 Low-Power modes](#page-3-0).

The connect waveform is as follows:

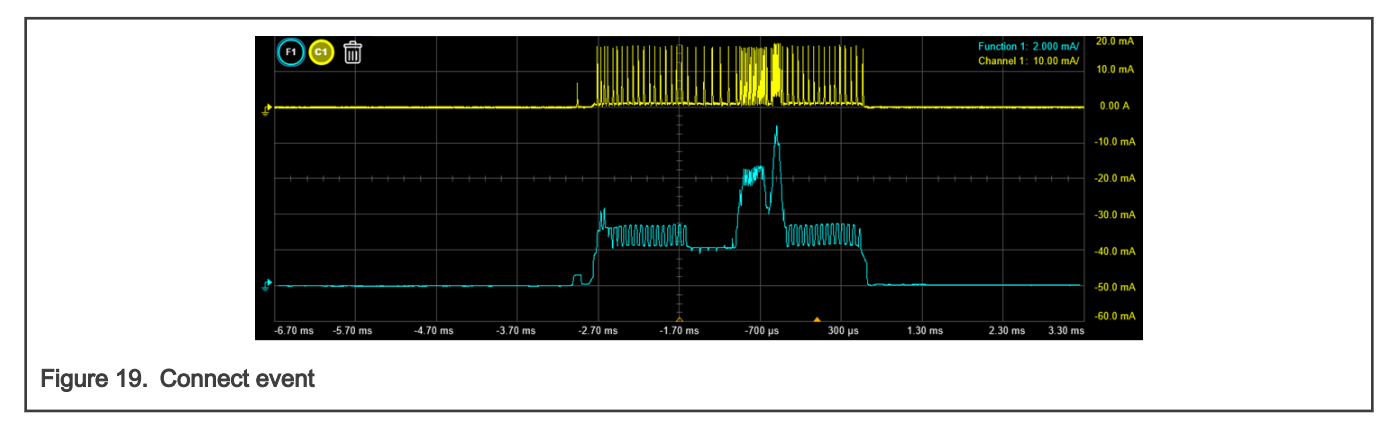

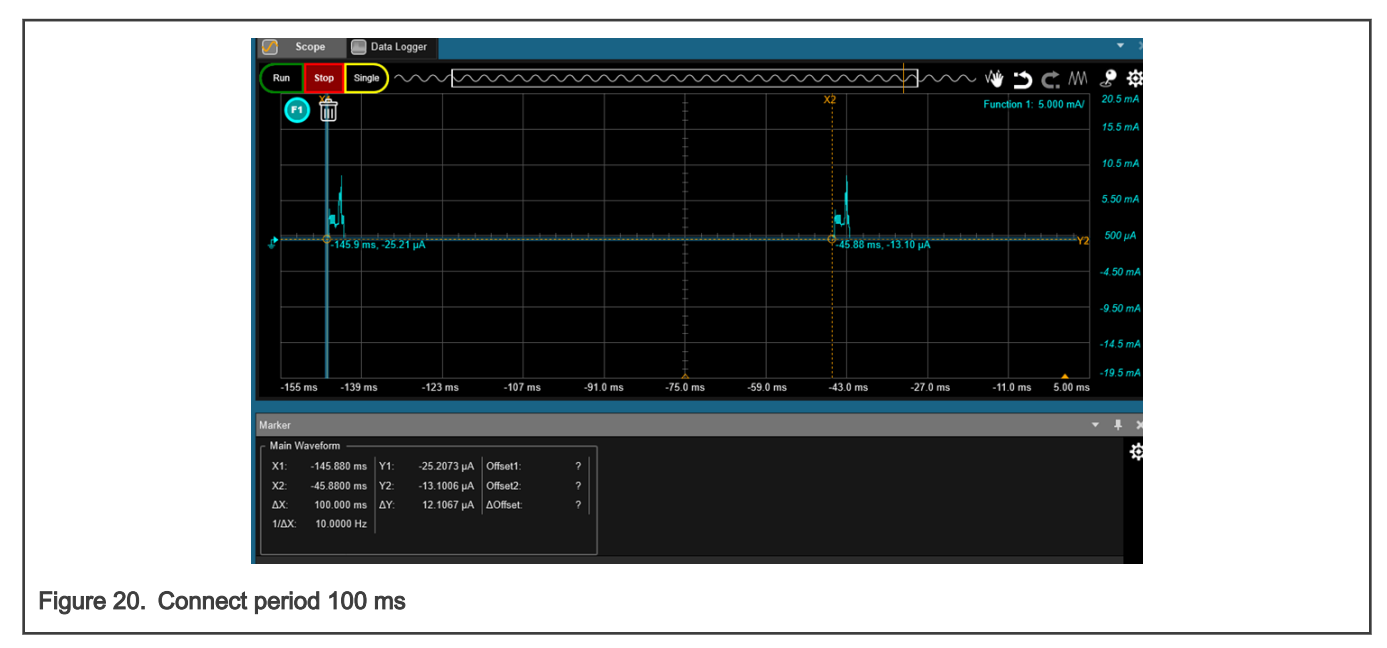

Following is an example of a sniffer capture of a Connect event.

The first frame is a Link Layer Feature Request from the master device.

![](_page_16_Figure_5.jpeg)

The slave corresponding packet response is as follows:

Low-power results

![](_page_17_Figure_2.jpeg)

The master then responds to the slave feature request.

![](_page_17_Figure_4.jpeg)

And the slave responds to the master feature request.

![](_page_18_Figure_2.jpeg)

At this point, the devices are connected.

The power profile of the connect event is shown in the following figure, the total energy is 3.044 nAh under 3.0 V. The total event duration is 3.299 ms.

![](_page_18_Figure_5.jpeg)

![](_page_18_Figure_6.jpeg)

![](_page_18_Picture_117.jpeg)

Table continues on the next page...

<span id="page-19-0"></span>![](_page_19_Picture_152.jpeg)

![](_page_19_Picture_153.jpeg)

# 5 Conclusion

This application note provides an overview of how to evaluate the low-power current consumption on a QN9090 during Bluetooth LE communication events. The measurements are done on an NXP [QN9090DK](https://www.nxp.com/products/wireless/bluetooth-low-energy/qn9090dk-development-platform-for-qn9090-30t-wireless-mcus:QN9090-DK006) development kit and can be replicated on the customer side. All the measurements are in line with the specification.

# 6 Revision History

## Table 6. Revision history

![](_page_19_Picture_154.jpeg)

# <span id="page-20-0"></span>Legal information

# **Definitions**

Draft - A draft status on a document indicates that the content is still under internal review and subject to formal approval, which may result in modifications or additions. NXP Semiconductors does not give any representations or warranties as to the accuracy or completeness of information included in a draft version of a document and shall have no liability for the consequences of use of such information.

# **Disclaimers**

Limited warranty and liability - Information in this document is believed to be accurate and reliable. However, NXP Semiconductors does not give any representations or warranties, expressed or implied, as to the accuracy or completeness of such information and shall have no liability for the consequences of use of such information. NXP Semiconductors takes no responsibility for the content in this document if provided by an information source outside of NXP Semiconductors.

In no event shall NXP Semiconductors be liable for any indirect, incidental, punitive, special or consequential damages (including - without limitation lost profits, lost savings, business interruption, costs related to the removal or replacement of any products or rework charges) whether or not such damages are based on tort (including negligence), warranty, breach of contract or any other legal theory.

Notwithstanding any damages that customer might incur for any reason whatsoever, NXP Semiconductors' aggregate and cumulative liability towards customer for the products described herein shall be limited in accordance with the Terms and conditions of commercial sale of NXP Semiconductors.

Right to make changes — NXP Semiconductors reserves the right to make changes to information published in this document, including without limitation specifications and product descriptions, at any time and without notice. This document supersedes and replaces all information supplied prior to the publication hereof.

Suitability for use - NXP Semiconductors products are not designed, authorized or warranted to be suitable for use in life support, life-critical or safety-critical systems or equipment, nor in applications where failure or malfunction of an NXP Semiconductors product can reasonably be expected to result in personal injury, death or severe property or environmental damage. NXP Semiconductors and its suppliers accept no liability for inclusion and/or use of NXP Semiconductors products in such equipment or applications and therefore such inclusion and/or use is at the customer's own risk.

Applications — Applications that are described herein for any of these products are for illustrative purposes only. NXP Semiconductors makes no representation or warranty that such applications will be suitable for the specified use without further testing or modification.

Customers are responsible for the design and operation of their applications and products using NXP Semiconductors products, and NXP Semiconductors accepts no liability for any assistance with applications or customer product design. It is customer's sole responsibility to determine whether the NXP Semiconductors product is suitable and fit for the customer's applications and products planned, as well as for the planned application and use of customer's third party customer(s). Customers should provide appropriate design and operating safeguards to minimize the risks associated with their applications and products.

NXP Semiconductors does not accept any liability related to any default, damage, costs or problem which is based on any weakness or default in the customer's applications or products, or the application or use by customer's third party customer(s). Customer is responsible for doing all necessary testing for the customer's applications and products using NXP Semiconductors products in order to avoid a default of the applications and the products or of the application or use by customer's third party customer(s). NXP does not accept any liability in this respect.

Terms and conditions of commercial sale — NXP Semiconductors products are sold subject to the general terms and conditions of commercial sale, as published at http://www.nxp.com/profile/terms, unless otherwise agreed in a valid written individual agreement. In case an individual agreement is concluded only the terms and conditions of the respective agreement shall apply. NXP Semiconductors hereby expressly objects to applying the customer's general terms and conditions with regard to the purchase of NXP Semiconductors products by customer.

Export control - This document as well as the item(s) described herein may be subject to export control regulations. Export might require a prior authorization from competent authorities.

Suitability for use in non-automotive qualified products - Unless this data sheet expressly states that this specific NXP Semiconductors product is automotive qualified, the product is not suitable for automotive use. It is neither qualified nor tested in accordance with automotive testing or application requirements. NXP Semiconductors accepts no liability for inclusion and/or use of non-automotive qualified products in automotive equipment or applications.

In the event that customer uses the product for design-in and use in automotive applications to automotive specifications and standards, customer (a) shall use the product without NXP Semiconductors' warranty of the product for such automotive applications, use and specifications, and (b) whenever customer uses the product for automotive applications beyond NXP Semiconductors' specifications such use shall be solely at customer's own risk, and (c) customer fully indemnifies NXP Semiconductors for any liability, damages or failed product claims resulting from customer design and use of the product for automotive applications beyond NXP Semiconductors' standard warranty and NXP Semiconductors' product specifications.

Translations — A non-English (translated) version of a document, including the legal information in that document, is for reference only. The English version shall prevail in case of any discrepancy between the translated and English versions.

Security - Customer understands that all NXP products may be subject to unidentified vulnerabilities or may support established security standards or specifications with known limitations. Customer is responsible for the design and operation of its applications and products throughout their lifecycles to reduce the effect of these vulnerabilities on customer's applications and products. Customer's responsibility also extends to other open and/or proprietary technologies supported by NXP products for use in customer's applications. NXP accepts no liability for any vulnerability. Customer should regularly check security updates from NXP and follow up appropriately.

Customer shall select products with security features that best meet rules, regulations, and standards of the intended application and make the ultimate design decisions regarding its products and is solely responsible for compliance with all legal, regulatory, and security related requirements concerning its products, regardless of any information or support that may be provided by NXP.

NXP has a Product Security Incident Response Team (PSIRT) (reachable at [PSIRT@nxp.com\)](mailto:PSIRT@nxp.com) that manages the investigation, reporting, and solution release to security vulnerabilities of NXP products.

## **Trademarks**

Notice: All referenced brands, product names, service names, and trademarks are the property of their respective owners.

NXP — wordmark and logo are trademarks of NXP B.V.

AMBA, Arm, Arm7, Arm7TDMI, Arm9, Arm11, Artisan, big.LITTLE, Cordio, CoreLink, CoreSight, Cortex, DesignStart, DynamIQ, Jazelle, Keil, Mali, Mbed, Mbed Enabled, NEON, POP, RealView, SecurCore, Socrates, Thumb, TrustZone, ULINK, ULINK2, ULINK-ME, ULINK-PLUS, ULINKpro, μVision, Versatile — are trademarks or registered trademarks of Arm Limited (or its subsidiaries) in the US and/or elsewhere. The related technology may be protected by any or all of patents, copyrights, designs and trade secrets. All rights reserved.

Airfast — is a trademark of NXP B.V.

**Bluetooth** — the Bluetooth wordmark and logos are registered trademarks owned by Bluetooth SIG, Inc. and any use of such marks by NXP Semiconductors is under license.

Cadence — the Cadence logo, and the other Cadence marks found at [www.cadence.com/go/trademarks](http://www.cadence.com/go/trademarks) are trademarks or registered trademarks of Cadence Design Systems, Inc. All rights reserved worldwide.

CodeWarrior — is a trademark of NXP B.V.

- ColdFire is a trademark of NXP B.V.
- ColdFire+ is a trademark of NXP B.V.
- EdgeLock is a trademark of NXP B.V.
- EdgeScale is a trademark of NXP B.V.
- EdgeVerse is a trademark of NXP B.V.

elQ - is a trademark of NXP B.V.

FeliCa - is a trademark of Sony Corporation.

**Freescale** — is a trademark of NXP B.V.

HITAG — is a trademark of NXP B.V.

ICODE and I-CODE — are trademarks of NXP B.V.

Immersiv3D — is a trademark of NXP B.V.

**I2C-bus** — logo is a trademark of NXP B.V.

Kinetis - is a trademark of NXP B.V.

Layerscape - is a trademark of NXP B.V.

Mantis - is a trademark of NXP B.V.

MIFARE — is a trademark of NXP B.V.

NTAG — is a trademark of NXP B.V.

Processor Expert - is a trademark of NXP B.V.

QorIQ — is a trademark of NXP B.V.

SafeAssure — is a trademark of NXP B.V.

SafeAssure - logo is a trademark of NXP B.V.

Synopsys — Portions Copyright <sup>©</sup> 2021 Synopsys, Inc. Used with permission. All rights reserved.

Tower - is a trademark of NXP B.V.

- UCODE is a trademark of NXP B.V.
- VortiQa is a trademark of NXP B.V.

# arm

Please be aware that important notices concerning this document and the product(s) described herein, have been included in section 'Legal information'.

#### © NXP B.V. 2022. All rights reserved.

For more information, please visit: http://www.nxp.com For sales office addresses, please send an email to: salesaddresses@nxp.com

> Date of release: 24 June 2022 Document identifier: AN12902